## インターネットからの登録方法について

## 申し込み期間:平成 24 年 8 月 1 日~8 月 13 日

◆精度管理参加申し込み

①千葉県臨床検査技師会ホームページ右上の千臨技事業の中にある精度管理事業をクリッ クして下さい。

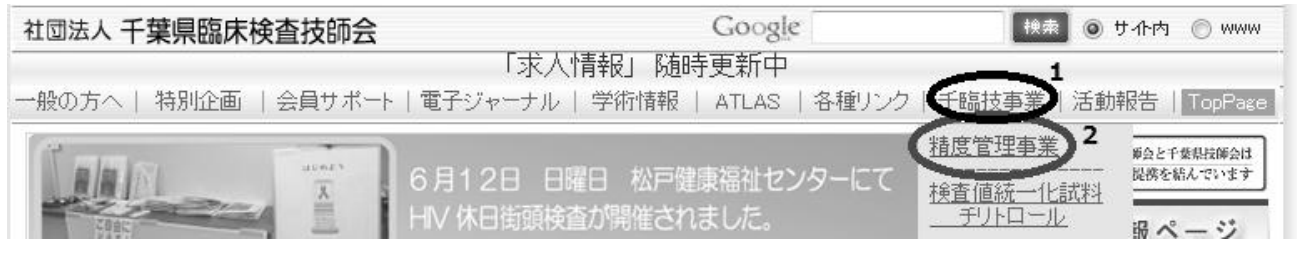

②次に<mark>参加申し込み</mark>をクリックして下さい。(日臨技精度管理システムに入ります。)

③施設番号とパスワードを入力して下さい。施設番号とパスワードは、今年度日臨技サーベ イで使用した番号と同じものを入力します。

\*パスワードが分からない場合は、 >>パスワードを忘れた方 をクリックするとパス ワード発行申請ができます。

\*施設番号およびパスワード両方共に分からない場合は、 >>施設登録がない方 をク リックすると施設検索およびパスワード発行申請ができます。

\*施設登録されてない場合は、施設申請および施設パスワード発行申請をしてからの申し 込みになります。

4ログイン後、事務メニューの中にある精度管理事業に入り、平成24年度千臨技精度管理 を選択し、参加分野を入力して申し込み完了となります。なお、事務メニューの画面右上に 入力ガイドを掲載していますので詳細はこのガイドを参照下さい。

◆手引書の公開予定日 (10 月 9 日)